1. 進入 SpringerLink (電子書 e-Book)平台

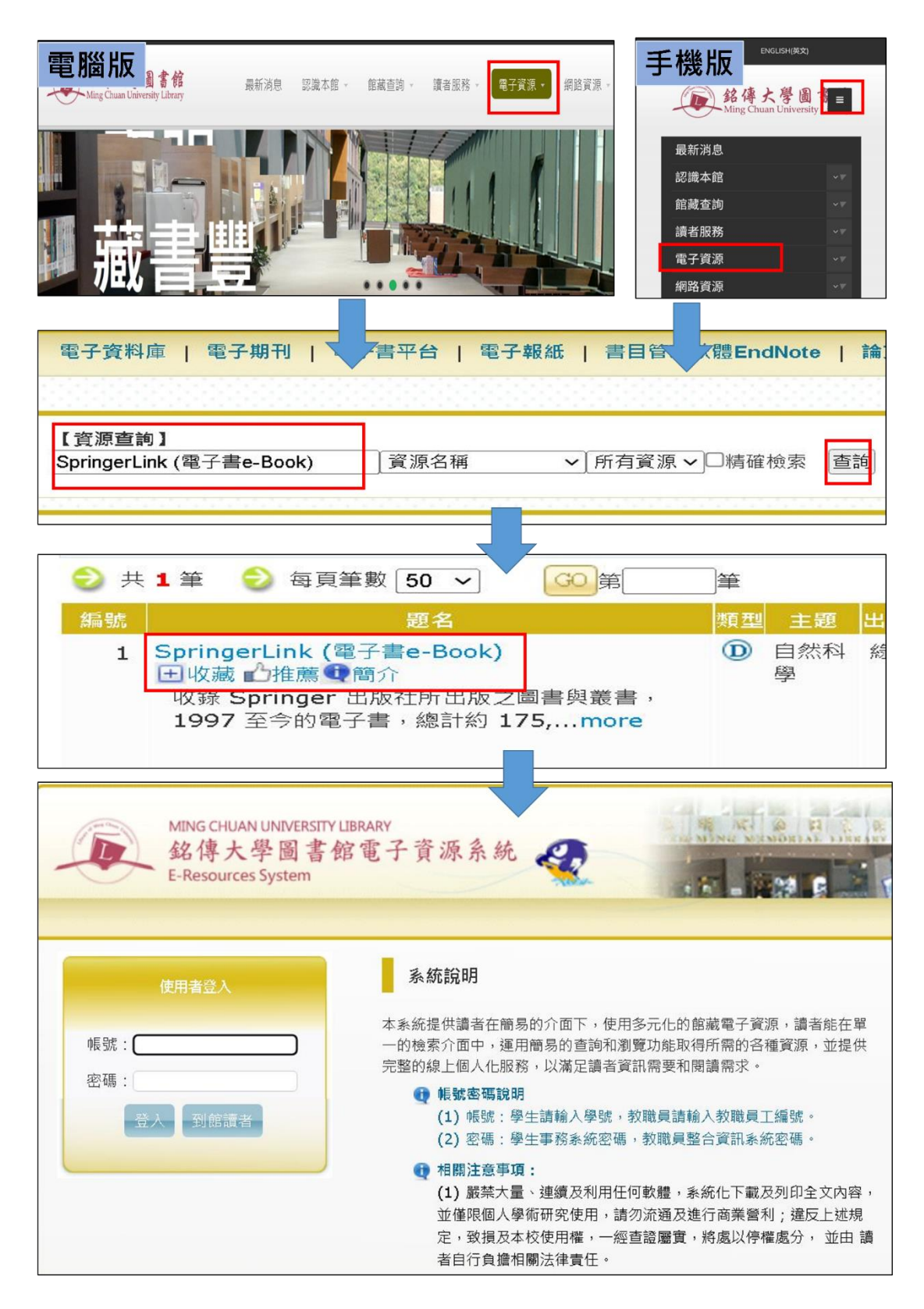

2. 請搜尋關鍵字: ESG, 從檢索結果筆數中, 查看文獻類型屬於【Book】的有幾筆?

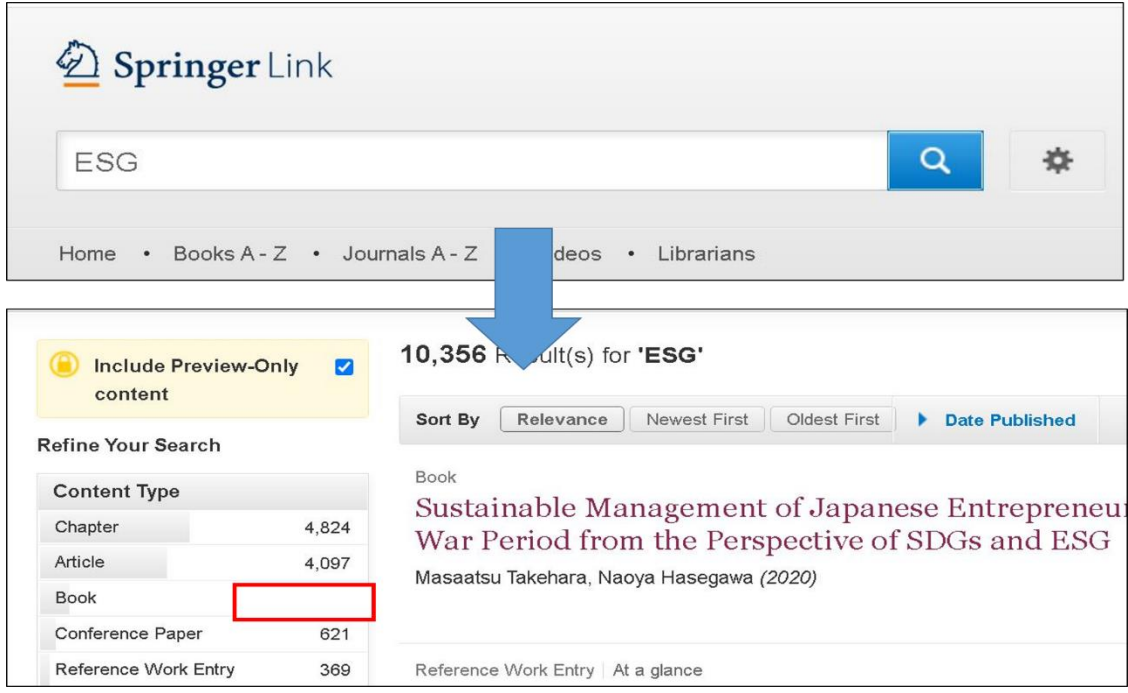

3. 請搜尋「ESG Investment in the Global Economy」一書, 下載此書中任一章節後,

將檔案上傳至 eForm 表單

![](_page_1_Picture_32.jpeg)